# 数学的な問題解決授業における授業設計と実施を 支援するシステムの開発

野呂孝佑† 市川尚† 富澤浩樹† 阿部昭博†

概要:文部科学省は中学校・高等学校の数学の授業において,生徒が目的意識を持って主体的に取り組む数学に関わ りのある様々な活動として数学的活動の充実化を求めている.筆者らはこれまでに,数学的活動を支援するシステム を開発してきた.このシステムは,タブレット端末を用いて教室の外へ出たグループワーク形式の数学的活動を支援 する.本研究では、その先行システムの問題点を運用およびヒアリング調査により分析し、数学的活動の中でも特に, 数学的な問題解決授業の設計支援の必要性を課題とした.そこで,数学的な問題解決授業の設計を支援する授業設計 支援機能を設計し,プロトタイプの開発と評価を行った.

キーワード: 問題解決授業, インストラクショナルデザイン, アクティブラーニング, 数学的活動

# **Development of the System to Support Design and Implementation of a Mathematical Problem-solving Lesson**

## KOSUKE NORO† HISASHI ICHIKAWA† HIROKI TOMIZAWA† AKIHIRO ABE†

*Abstract*: Ministry of Education, Culture, Sports, Science and Technology in Japan seeks to enrich mathematical activities in math classes of junior high school and senior high school, where students may be independently involved, with a clear sense of purpose, in a variety of activities related to math. In the past, we developed a system which supports mathematical activities in classes. This system was used to assist students in such mathematical activities as they go outside of the classroom to study in group forms by using tablet-type devices. In this study, we have analyzed the problems of the previous system through actual use by the teachers and hearing survey on the system, and as a consequence we have concluded that they need designing support for problem-solving lesson in math. Finally, we have designed a lesson design support function which enables teachers to plan mathematical problem-solving lessons, and then we have developed and evaluated the prototype system.

*Keywords*: Problem-solving Lesson, Instructional Design, Active Learning, Mathematical Activity

## **1.** はじめに

l

中学校,高等学校の数学に関して,国立教育政策研究所 の全国学力・学習状況調査では、数学の知識・技能の活用 を苦手としている生徒の割合が大きいという結果が出てい る[1].一方,文部科学省の学習指導要領では,数学の基本 的な知識だけでなく,事象を数学的に考察・表現し,創造 性を培い,数学の良さを認識し,それらを積極的に活用す る態度を育てるために,中学校・高等学校の数学の授業に おいて数学的活動を充実化することを求めている[2][3].数 学的活動とは生徒が目的意識を持って主体的に取り組む数 学に関わりのある様々な活動のことであり,以下の 3 つの 配慮事項が定められている.①自ら課題を見いだし,解決 するための構想を立て,考察・処理し,その過程を振り返 って得られた結果の意義を考えたり,それを発展させたり すること.②学習した内容を生活と関連付け,具体的な事 象の考察に活用すること.③自らの考えを数学的に表現し 根拠を明らかにして説明したり、議論したりすること. 数 学的活動には幅広い活動が含まれ,3 つの配慮事項の 1 つ だけを満たすような場合でも数学的活動とされている. な お,実際の現場では受験を目指し,公式を学んで式を解く ような数学の授業が多く,数学的活動についてはあまり重 視されていない.また,文部科学省の次期学習指導要領等 に向けたこれまでの審議のまとめ[4]では,アクティブラー ニングの推進の重要性や数学的に問題解決をする過程につ いて述べており,その内容からは数学的活動における 3 つ の配慮事項を全て満たすような授業が求められていること が読み取れる.本研究ではそういった授業を「数学的な問 題解決授業」と呼ぶことにする.

筆者らはこれまでに数学的活動を充実化するために、タ ブレット端末を用いた数学的活動を支援するシステム[5] を開発してきた.先行システムを用いた実践授業の効果と して,授業の動機づけに関する有用性が確認できた.しか し,慣れない授業のため,教員がシステムを活用した数学 的な問題解決授業を作ることが難しいという問題等があっ た.そこで,本研究では数学的な問題解決授業の授業設計 支援機能のプロトタイプを設計・開発し,評価を行った.

<sup>†</sup> 岩手県立大学大学院ソフトウェア情報学研究科

Graduate School of Software and Information Science, Iwate Prefectural University

## **2.** 分析

## **2.1** 先行システムについて

本研究の先行システムは,タブレット端末を用いて教室 の外へ出たグループワーク形式の数学的活動を支援し、数 学授業への学習意欲の向上,数学的活動への関心・理解の 促進を目的として開発された.図 1 に先行システムの画面 例,図2に実際の授業風景を示す. 生徒はシステム上で提 示される目的地に行き,提示された問題や実際の現場を眺 めながらシステム上のキャンバスに手書きで解答を書き込 んでいく.数学を身近なものに感じてもらうために,問題 は中学生・高校生が実際に直面するようなストーリー形式 のものとしており、はじめに背景状況が生徒に提示され, 現地へ行って生徒が直面した問題状況を解決し、最後に自 分たちの考えをまとめてプレゼンを行うといった内容の活 動を行う.数学の問題を解くにあたって必要となるツール や,問題を解くためのヒントとなるテンプレート画像も用 意されている.また、教員は問題として提示するスライド の登録や授業中の生徒の進捗管理などを行うことが可能で あり、生徒・教員の両方を支援している. 例えば、図 1, 図2では体育祭の準備というストーリーの中で、陸上トラ ックのスタート地点を求める問題を体育館で実践している.

先行システムを用いて授業実践を行った結果、授業の動 機づけに関しての有用性が確認できた. しかし、授業構成 が複雑、授業時間が足りない、授業の難易度が高いなどの 理由から混乱する生徒が見受けられたこと,慣れない授業 のために教員がシステムを活用した数学的な問題解決授業 を作るのが難しいこと,授業の準備に関しては教員 1 人で 行うのではなく筆者らがサポートを行っていたことが問題 として挙げられていた.

## **2.2** 先行システムの運用

先行システムの問題点を踏まえ,準備から実践まで全て 教員に任せた状態で継続的に利用があるのか,その状況で システムが問題なく動くのかを運用を通して確認した. そ の結果,2015 年度は I 高等学校の中学生向けの学校説明会 において3回の実践が行われ、3回中2回の実践は進備か ら実施まで教員に全て任せることができた.また、運用は 先行システムの不具合を調整しながら行ったため,システ ムは問題なく動いた.内容については,数学の魔法陣を埋 めていく問題が使われ, 数学的活動の配慮事項の(I), 3に ついて配慮した実践が行われた.しかし,この実践では過 去に行った問題を再利用しており,新しい問題は作られな かった.また,②については配慮されておらず①,②,③ 全てに配慮した数学的な問題解決授業は行われなかった.

#### **2.3** 他校へのヒアリング調査

先行システムは1つの中高一貫校だけが対象となってい たため,他校におけるニーズやシステムに対する意見を知 ることを目的にヒアリング調査を行った.1 回目のヒアリ

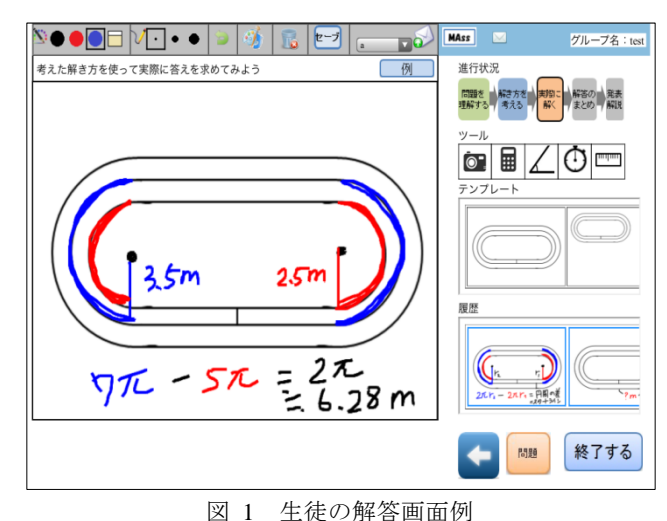

- 
- Figure 1 Student Answer Screen.

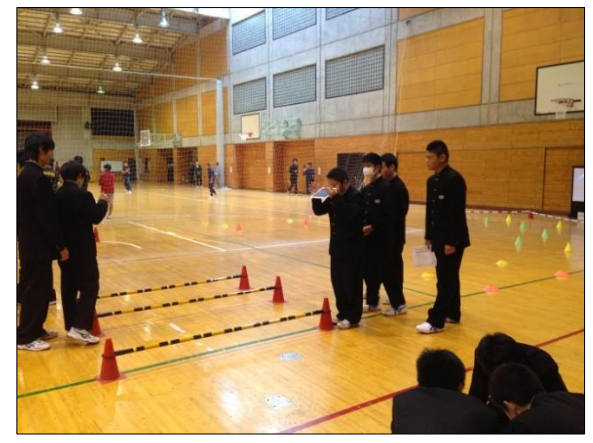

図 2 授業風景 Figure 2 Lesson Scene.

ング調査は 2015 年 10 月 24 日 12:30~13:30 に行われた. 対象は S 高等学校の数学教員 1 名である. 2 回目のヒアリ ング調査は 2015 年 12 月 12 日 13:00~14:30 に行われた. 対象は K 高等学校の数学教員 3 名である.ヒアリング調査 の結果,小・中学生向けの数学に興味を持たせる実践に利用 できそうだ,高等学校の課題研究において利用できそうだ, 授業効率の向上や授業の理解促進に繋がるといい,問題や 授業実践の環境の準備を楽にしてほしい,アイディアを考 えるのが大変だといった意見を頂くことができた.

#### **2.4** 研究課題

先行システムを用いて授業実践を行った結果、授業設計 と実施の難易度の高さに関する問題が挙げられていた。先 行システムの運用では,数学的な問題解決授業が行われな かった.ヒアリング調査では,新しい問題の作成や授業の 環境を整えるのが大変という意見を得た.これらの結果か ら,本研究では数学的な問題解決授業の授業設計を支援す ることを目的とした.また,これまでのシステムと統合し 授業設計から実践までの一連の活動を支援することとした.

### **3.** 関連研究

### **3.1** ジャスパー教材設計 **7** 原則

授業設計についての研究分野としてインストラクショ ナルデザイン(ID)がある. ID は「教育活動の効果·効率· 魅力を高めるための手法を集大成したモデルや研究分野, それらを応用して学習環境を実現するプロセス」のことを 指す[6].ID には授業設計支援に関する様々な理論が存在す るが,本研究ではその中でも数学・数学分野において実績 があり、数学的な問題解決授業の設計を支援しているジャ スパー教材設計 7 原則[7]を採用することにした.この原則 は,米国テネシー州バンダービル大学学習テクノロジーセ ンターにおける教材の開発研究「ジャスパープロジェクト」 を通して提案された原則であり,そのプロジェクトでは 小・中学生を対象に数学・算数の問題発見と解決の技能育 成を目標とした物語形式のビデオ教材を開発している。ま た現実の様々な場面に授業を置く「アンカードインストラ クション」という考えに基づいて開発が行われている. 表 1 に,教材設計における 7 つの原則[8]を示す.

ジャスパー教材設計 7 原則を用いた関連研究としては, SPECC モデルに基づいた標本調査における授業デザイン [9]がある.この研究ではジャスパープロジェクトの考えを 参考にして授業デザインを行ったが,授業設計支援を行っ ているものではない.

#### **3.2** 授業・教材設計支援

授業・教材設計支援システムに関する研究として,例え ば,井上ら[10]は,要求仕様を入力すると指導案が出力さ れるようなシステムを開発した.山崎ら[11]は,課題学習 の授業設計に必要な条件をチェックリスト化し,それを適 用した教師教育教材を開発した.

ID の分野においても, ID 活動を支援するためのツール として,ID 理論を適用した授業・教材の設計支援するよう な ID ツールが開発されてきた. 例えば、GBS 理論の適応 度チェックリストの開発[12]では、紙媒体のチェックリス トの質問に解答していくことで教材のウリと不足・改善点 を明確にし,GBS 理論を適用した教材の設計を支援する. コンピュータベースの ID ツールとしては GAIDA[13]や IDLE-TOOL[14]が挙げられる.GAIDA はガニェの 9 教授事 象を適用したツールで,ガイダンスとして 9 教授事象の各 事象の説明を提供する. 授業の作成方法については、事例 として 4 種類の教材が登録されており開発する教材に近 いものを選択し参考にするというものになっている. IDLE-TOOL は GBS 理論を適用したツールで,専門知識無 しでも理論を適用した教材の作成が可能となっている. 授 業の作成方法については,教材のサンプルが登録されてお りサンプルを徐々に編集して教材を作成するというものに なっている.ID ツールにおいてジャスパー教材設計 7 原則 を適用したものは見当たらなかった.

表 1 ジャスパー教材設計 7 原則[7][8]

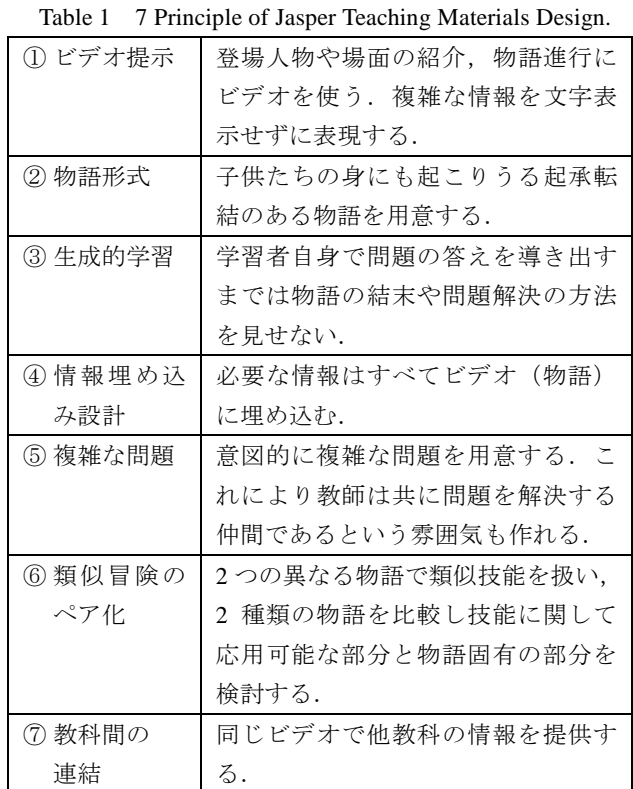

## **4.** システム設計

## **4.1** 設計方針

本研究では,2 つの設計方針を定めた.システムの対象 はこれまでと同様に高等学校および中学校とする.

(1)数学的な問題解決授業を扱っているジャスパー教材設 計 7 原則を適用した授業設計支援機能を開発する.原則の 適用を支援する方法については,関連研究に挙げた GAIDA, IDLE-TOOL,チェックリストの活用を参考に,原則につい て説明を行うこと,原則に沿った具体的な事例を提示しカ スタマイズしながら授業を作成してもらうこと,入力項目 およびチェック項目を提示することとした.

(2)新しく開発した授業設計支援機能と既存システムの統 合を行う. 授業設計支援機能で作成した授業を実践可能な ものとしてシステムに登録するため,先行システムの問題 登録機能に対して授業準備支援機能を追加する. これによ り,授業設計から実施までの一連の活動をシステムで支援 することが可能となる.

#### **4.2** システム構成

本システムの構成を図 3 に示す. 本システムは授業中の利 用と授業前·授業後の利用に分けられる. 授業中は生徒· 教員共にタブレット端末を用いる.教員が授業の準備や振 り返りを行う際には PC を用いる. 生徒用の活動支援機能 では,物語を生徒に提示し,解答を行い,解答をまとめ, 解答のプレゼンを行うことができる. 教員用の進捗管理機 能では,生徒の解答状況を確認し,生徒にヒントを送信し,

#### 表 2 入力項目とチェック項目

Table 2 Input Items and Check Items.

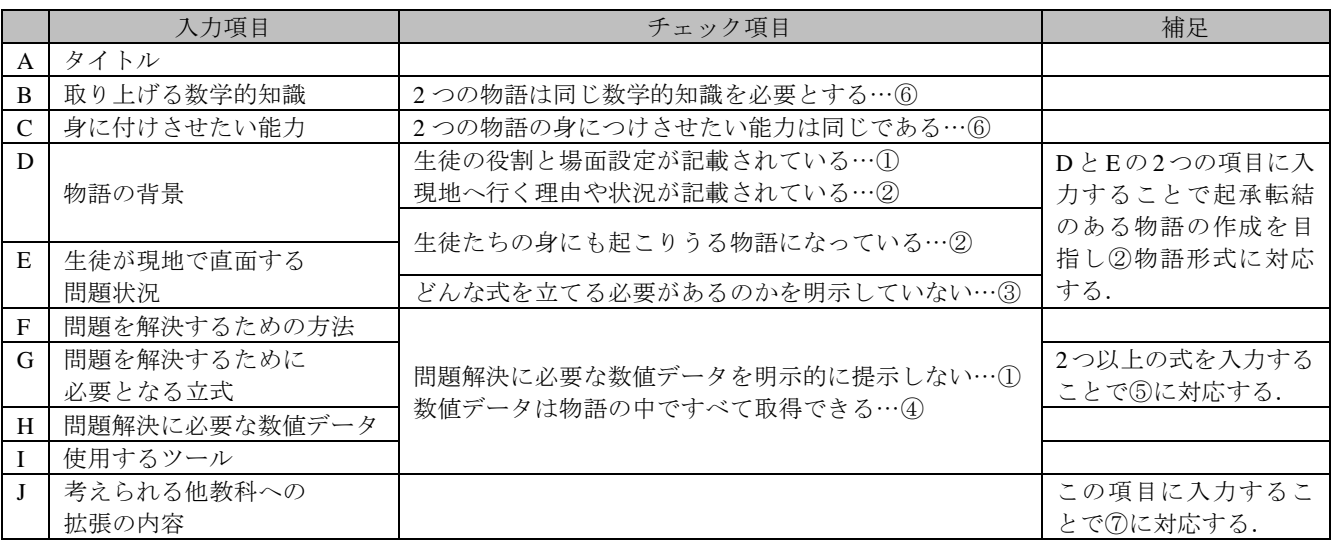

※表内の丸数字は表 1 ジャスパー教材設計7原則の丸数字に対応している

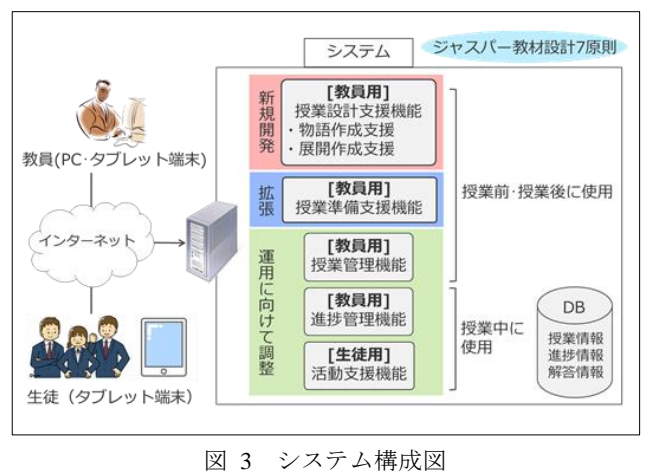

Figure 3 System Architecture.

生徒の解答を用いた解説も行うことができる. 教員用の授 業管理機能では、提示する問題を登録し、授業の実践日や 実践時間を登録するほか,過去の解答も参照することがで きる.授業設計支援機能の部分が本研究で新規開発する部 分となる.授業準備支援機能は教員用の授業管理機能にお ける提示する問題の登録部分を拡張する.

#### **4.3** 授業設計支援機能

授業設計支援機能は授業設計に対して,物語作成支援, 展開作成支援の2つの支援を行う. それぞれの支援の各所 において,ジャスパー教材設計 7 原則への適用を促してい る部分があるが,これらの内容については文献[7]を参考に, 7 原則の意図や期待している効果などを踏まえながら作成 している. なお、本研究は7原則にあるようなビデオを扱 ったものではないが,①ビデオ提示については,物語提示 スライドおよび現地を実際に見ながら活動することによっ て代替することにした.

## 物語作成支援:(a)入力項目およびチェック項目の提示

単純に表1のような原則を提示するだけでは、原則に沿 った物語の作成が困難であるため,入力項目およびチェッ ク項目に沿って物語を作成してもらい原則の適用を図る. 入力項目は入力フォーム,チェック項目はチェックボック スを用意し,これらに対して入力を行うことで物語を作成 する. 表 2 に入力項目およびチェック項目を示す. 表内の 丸数字は,それぞれが 7 原則のどこに対応しているかを示 す. それぞれの入力項目は2つずつ入力し、2つの物語を 作成してもらうことにより⑥類似問題のペア化に対応する. D と E の 2 つを入力することで起承転結のある物語の作成 を目指し②物語形式に対応する.G に 2 つ以上の式を入力 させることにより⑤複雑な問題に対応する.J を入力する ことで⑦他教科との連結に対応する.

#### (b)具体的な事例の提示

入力内容についての理解を深めてもらうことや,アイデ ィアを考える際のヒントとして,具体的な事例の提示を行 う. 具体例の提示方法は 2 つある. 1 つ目は、事例を一覧 表示し,その中から選択した 1 つの事例の内容を全て入力 項目に反映する方法である.1 つの事例全体を見ることが 出来るため,入力内容の全体の流れを理解する際に役立つ ことを意図している.2 つ目は,各事例の内容を入力項目 ごとにリスト化して表示する方法である.こちらは,複数 の事例の内容を入力項目ごとに見ることができるため,1 つ 1 つの入力項目の内容に対する理解促進や,アイディア へのヒントとして役立つことを意図している.

展開作成支援:システムの使い方,ジャスパー教材設計 7 原則の説明,授業の展開方法の説明を提示し,本システム について理解を深めてもらう.授業の展開方法の提示では, 入力項目やチェック項目では満たすことのできない 7 原則

における注意事項も説明する. 注意事項は以下の3つであ る.丸数字はそれぞれが 7 原則のどこに対応しているかを 示す.物語の結末は授業のまとめを行うまで教えない(③), 教師は共に問題を解決する仲間であるという雰囲気を作る (⑤),2 種類の物語を比較し技能に関して応用可能な部分 と物語固有の部分を検討する(⑥).

#### **4.4** 授業準備支援機能

この機能は設計した授業を実施するための準備として, スライド画像の作成,必要な情報が全て取得可能かどうか のチェックなどを行う機能である.考えた物語は物語提示 スライドとして生徒に提示されるため,スライド画像デー タの作り方,システムへの登録方法等を提示し,登録を行 ってもらう.また,物語作成の際に「問題解決に必要な数 値データ」として入力されたデータの 1 つ 1 つがチェック 項目として表示され,実践の環境において全て取得できる かを確認する.

## **5.** プロトタイプ

### **5.1** プロトタイプ開発

プロトタイプ開発は段階的に行うこととし,まず,授業 設計支援機能の開発を行った. 本システムの開発は PHP, JavaScript を用いて行い、Web ブラウザ上で動作する.

図 4 は授業設計支援機能の画面例である.画面上部にあ る 2 つのボタンの内,左側のボタンを押すと展開作成支援 の内容が提示される. 右側のボタンを押すと、過去の事例 の一覧が表示され,参照したい事例を選択すると実際に使 われた問題画像を見た上で事例の内容を入力項目に反映す ることができる.クエスチョンマークを押すと,入力項目 ごとに注意点や入力内容の詳しい説明を提示する.入力項 目はテキストでの入力と手書きの入力が可能となっている. 鉛筆のマークを押すとキャンバスが表示され,タッチペン 等を使い画面に手書きで入力した内容を登録することがで きる.「問題を解決するために必要となる立式」および「問 題解決に必要な数値データ」は複数の入力が必要となるた め"+","-"を押してテキストボックスの数を増減する. 「問題解決に必要な数値データ」はデータの内容だけでな く、どこからデータを取得するのかも選択する. 選択項目 は物語提示スライド,現地,テンプレートスライド,その 他の4つである. 使用するツールは画像を押すと選択がで きるようになっている.各項目の下にチェックボックス付 きのチェック項目が表示されており,チェック項目が満た されているかどうかを利用者が判断し手動でチェックをす る.全てのチェック項目が満たされていないと次の画面に 進むことができない.

#### **5.2** プロトタイプ評価Ⅰ

開発したプロトタイプの評価を行った. 評価1の段階で はシステムの使い方の説明が入力内容の説明のみとなって おり,事例の表示もテキストのみとなっていた.また入力

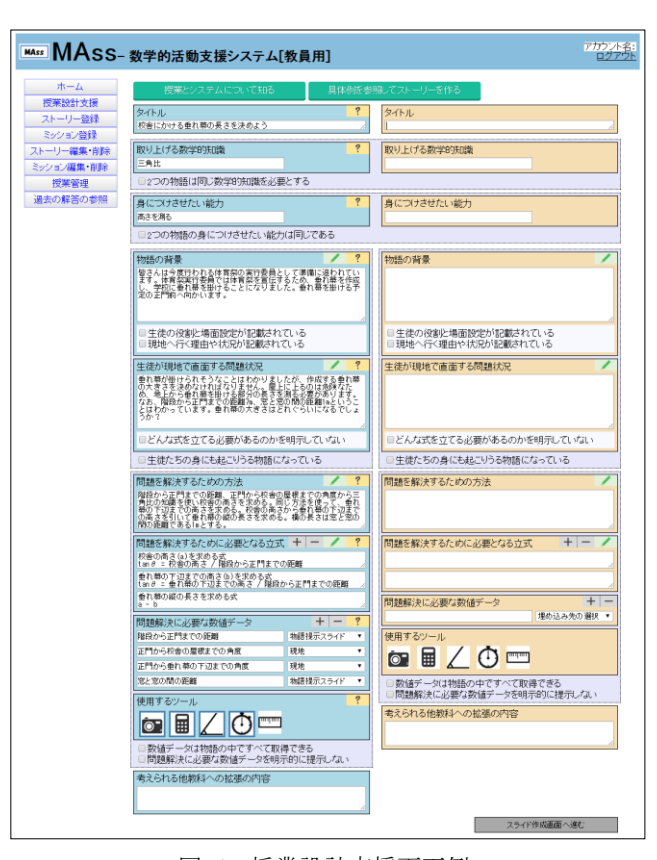

図 4 授業設計支援画面例 Figure 4 Lesson Design Support Screen.

の手書き機能も未実装であり,すべてのチェックボックス がチェックされていなくても次の画面に進めるようになっ ていた.この評価の目的は本システムの授業設計支援機能 (物語作成支援と展開作成支援)によって,教員が実際に 物語を作成できるのかを確かめることである.日時は 2016 年 8 月 22 日 16:30~18:00,対象は I 高等学校 A 先生と I 中学校 B 先生 2 名とした. A 先生は 9 年間数学のみを教 えており,情報の高校・専修免許を持っている.B 先生は 5 年間数学のみを教えている. 問題解決授業について、2 人の先生ともにやりたいが時間がないという現状である. 普段の授業でのコンピュータ利用について、2人の先生と も部分的に使っている. これまでの先行システムの利用状 況について、A 先生は問題作成と授業実践どちらも経験し ており, B 先生は授業実践のみ経験している. 評価はシス テムと評価の説明を 15 分,プロトタイプを使った授業の作 成を 45 分,半構造化インタビューを 30 分いう流れで行っ た.物語作成支援の部分のみ評価を行い,半構造化インタ ビューではプロトタイプの有用性について質問をした.

実際に作成された問題を表 3 に示す.1 列目のアルファ ベットは表 2 に対応している.A 先生は 1 問の問題を作成 することができ,時間は 25 分かかった.B 先生は 2 問作成 することができ、時間は45分かかった. 2人の先生に共通 することとして,問題解決に必要な数値データが全て文章 の中で明示されているため原則①ビデオ提示の内容が満た

| 表 3 | 作成された問題 (1) |  |
|-----|-------------|--|
|     |             |  |

Table 3 Created Problems (1).

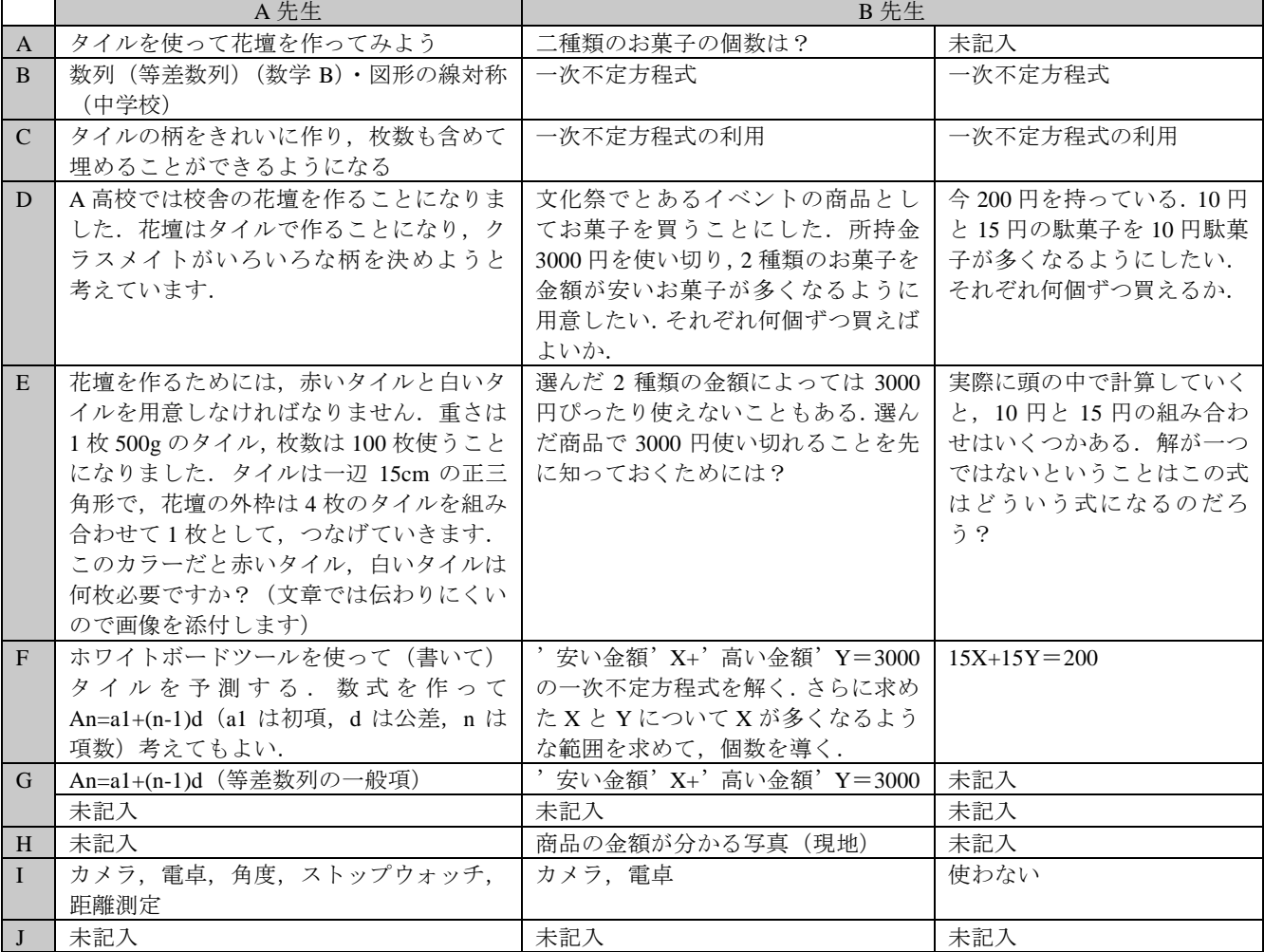

※表内の丸数字は表 1 ジャスパー教材設計7原則の丸数字に対応している

せないこと (B 先生は 2 問目のみ明示されている), D に現 地へ行く理由や状況が記載されていないため②物語形式を 満たせていないこと,G が 1 つしか入力されていないため ⑤複雑な問題が満たせていないこと,J を入力していない ため⑦強化間の連結が満たせていないことがわかった.ま た,A 先生は 1 問しか作成していないため⑥類似問題のペ ア化が満たせていなかった.チェック項目についてはチェ ックされていない個所が複数あった.

半構造化インタビューの結果,プロトタイプの有用性に ついては次のような意見をいただいた.「物語作成支援につ いて,初めて物語作成を行ったのでこういった内容を書け ばいいのだということが分かって楽だった(B 先生).シス テムへの入力について, 図を書いて登録したかった (A 先 生). 2 つの問題作成について、類似問題はどの程度のレベ ルものを作ればいいのか分からなかった(B 先生).事例参 照について、単元などでアーカイブ化されたものがあると 良い (A 先生), 増やしたほうがいいと感じた (B 先生).」

評価Ⅰでは物語が作成できるのかを確かめることを目

的としたが,2 人の先生が 1 問以上の問題を作成すること ができた.しかし,問題内容が原則のいくつかに沿ってい ないことから,システムの使い方や授業設計原則の説明が 必要という問題が見つかった.また、システムの有用性に 関しては,半構造化インタビューの結果から,事例の参照 やチェック項目,入力項目を用意することは入力内容を理 解させるという点で有用であることが分かった. しかし, システム上に図や数式を手書きできる機能が必要であるこ と,システムの使い方や授業設計理論の内容について説明 不足であること,事例の数が足りないこと,事例の検索が しづらいことなどの問題が見つかった.そこで,システム の使い方の説明の追加,事例の表示に画像データを追加, 手書き機能の追加,チェック項目による画面遷移の制限の 追加の 4 点についてシステムの改善を行った (4 章で説明 した内容は改善後のものである).

#### **5.3** プロトタイプ評価Ⅱ

プロトタイプ評価の結果をもとに,システムを改善し再 度評価した. 評価の様子を図 5 に示す. この評価でも授業

#### 表 4 作成された問題 (2)

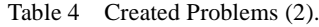

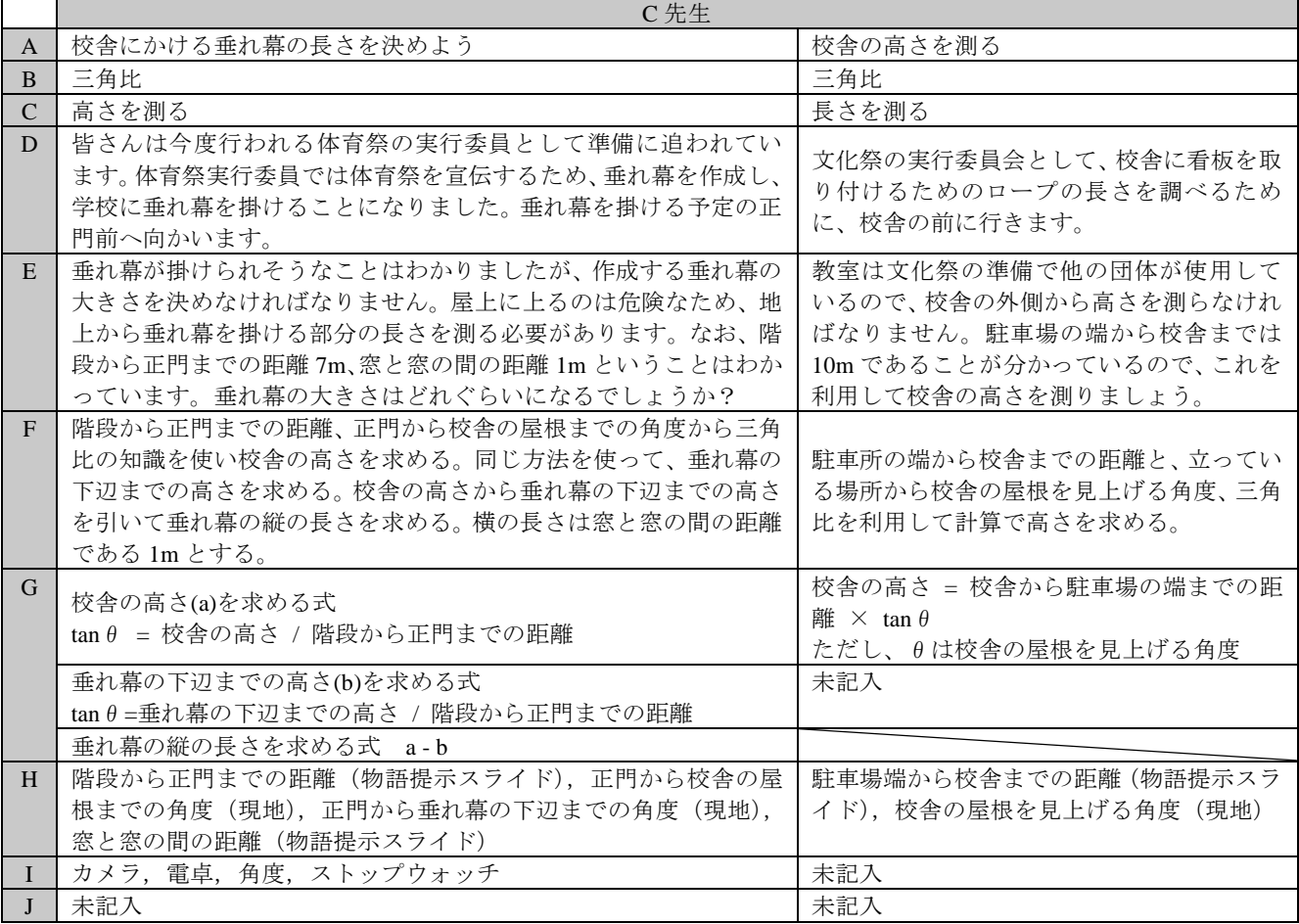

設計支援機能についての評価を行った.評価の目的はシス テムについて知らない先生でも物語を作成することができ るのかを確かめることである.評価Ⅰと同様の方法で,日 時は 2016年10月31日 16:00~16:50, 対象は I 高等学 校 C 先生 1 名とした. C 先生は 30 年間数学のみを教えて おり,情報・工業・理科の免許を持っている.問題解決授 業について,3 ヶ月に 1 度程度のアクティブラーニングを 実施しており,授業にコンピュータはほとんど利用してい ない. 先行システムについて、実践の存在は知っているが 内容については全く知らない.評価は,システムと評価の 説明を10分,プロトタイプを使った授業の作成を25分, 半構造化インタビューを 15 分という流れで行った.

実際に作成された問題を表 4 に示す. 表の見方は表 3 と 同様である.C 先生はシステムに登録されている事例と, 新たに自分で考えた問題の計 2 問の問題を作成することが でき,時間は 25 分かかった.2 問目の G が 1 つしか入力さ れていないため⑤複雑な問題が満たせていないこと、2つ の異なる物語で類似技能を扱わなければいけないが、物語 が非常に似ているため異なる物語とは言えず⑥類似問題の ペア化が満たせていないこと,J を入力していないため⑦

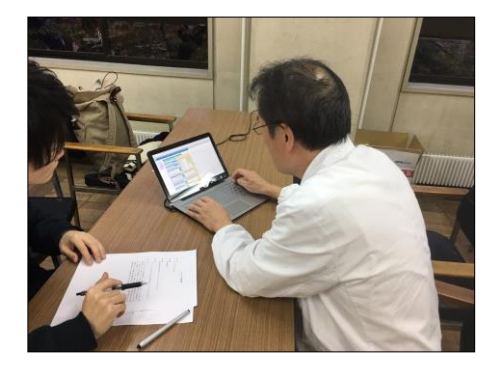

図 5 評価の様子 Figure 5 Evaluation Scene.

強化間の連結が満たせていなかった. チェック項目につい ては全てチェックされていた.

半構造化インタビューの結果,プロトタイプの有用性に ついて以下のような意見をいただいた.「具体的な事例があ ることで流れが見えて良かった(C 先生).一度作ってみる とどんな問題を作ればいいのか分かり,他のアイディアも 浮かんだ (C先生). |

また、評価Iに参加したA先生に、改善後のシステムを

見てもらったところ,「システムの使い方の説明が前回より は分かりやすくなった.事例の表示に関しては,画像デー タが載ったことでイメージがしやすくなった.事例だけで なく公式集や図形などの,アイディアにつながるようなも のを用意してはどうか. 手書き機能は良いと思う. 紙に書 いたものを登録できるようしてみてはどうか.」という意見 をいただいた.

システム改善後の評価Ⅱでは対象をシステムについて 知らない先生としたが,事例やシステムの使い方の説明が あることにより問題の作成はできることが分かった.シス テムの改善点については,事例の提示の仕方の変更やシス テムの使い方の説明を追加したことにより,以前よりは分 かりやすくなった. チェック項目による画面遷移の制限, 手書き機能についても有用性があると分かった.

#### **5.4** 考察

プロトタイプ評価Ⅰ·Ⅱでは、授業設計支援機能に着目 して評価を行った.物語作成支援として入力項目およびチ ェック項目の提示と具体的な事例の提示を行ったが,これ らを提示したことにより,入力内容の理解促進やアイディ アを考える際の支援,7 原則の適用を促すことに繋がった.

入力項目に関しては,入力の際に数式や図を入力したい というニーズがあり,手書き入力機能を追加することで対 応したところ,有用であるという意見をいただくことがで きた.入力項目に未入力の部分や,原則に適さない内容の 入力が見受けられたため,システムの使い方や授業イメー ジ説明を追加したが,2 回目の評価でも同様の問題が残っ たため,更なる改善が必要である.チェック項目について はすべてのチェックボックスをチェックしないと次の画面 に進まないようにしたことで,すべてのチェック項目をよ り確認してもらうことに繋がった.

事例の提示については事例の数を増やすことが課題とし て挙げられたため,入力した事例を過去の事例として蓄積 する仕組みを作ることでこの課題を解決したい.その際, 利用者が新しく登録した事例を参照できるようにしていく かについては今後検討していく.

#### **6.** おわりに

本研究では,先行システムの運用およびヒアリング調査 により先行システムの問題点を分析し,数学的な問題解決 授業の設計支援の必要性を課題とした.そこで,ジャスパ ー教材設計 7 原則を適用した数学的な問題解決授業の設計 を支援するための機能についてプロトタイプの開発と評価 を行った.評価の結果として物語の作成が行われ,システ ムの有用性も確認されたが,実際に作成した内容が効果的 な問題解決授業となるのかは,実際の授業で学習者に評価 する必要がある.また,本評価では,筆者がジャスパー教 材設計 7 原則を満たしているかを確認したが,ID の専門家 などに確認してもらう必要もある.今後は評価結果に基づ

いてシステムを開発し、授業準備支援機能を含め、授業設 計から授業実践までの一連の活動が支援できているのかを 確かめるための評価を行う予定である.

## 参考文献

- [1] 国立教育政策研究所:平成 27 年度全国学力・学習状況調査, http://www.nier.go.jp/kaihatsu/zenkokugakuryoku.html(2016-11-1).
- [2] 文部科学省:中学校学習指導要領解説数学編(2008).
- [3] 文部科学省:高等学校学習指導要領解説 数学編(2009).
- [4] 文部科学省:次期学習指導要領等に向けたこれまでの審議の まとめ(案),
- http://www.mext.go.jp/b\_menu/shingi/chukyo/chukyo3/053/siryo/\_ \_icsFiles/afieldfile/2016/08/22/1376199\_2\_1.pdf(2016-11-1).
- [5] 野呂孝佑,市川尚,富澤浩樹,阿部昭博:タブレット端末を 用いた数学的活動を支援するシステムの中学校への適用,情 報処理学会第 77 回全国大会公演論文集,5ZF-05(2015).
- [6] 鈴木克明:教育の効果・効率・魅力を高めるインストラクシ ョナルデザイン,サイエンティフィック・システム研究会  $(2005).$
- [7] 鈴木克明:教室学習文脈へのリアリティ付与について ~ジ ャスパープロジェクトを例に~, 教育メディア研究, Vol.2, No.1, pp.13-27 (1995).
- [8] 市川尚,根本淳子,鈴木克明:インストラクショナルデザイ ンの道具箱 101, 北大路書房(2016).
- [9] 佐藤由季子,御園真史:SPECC モデルに基づいた標本調査に おける授業デザイン-アニメーション教材を利用して-,日本 教育工学会研究報告集, Vol.14, No.1, pp.143-148(2014).
- [10] 井上久祥ほか:授業設計支援エキスパートシステムの構築, 日本教育工学雑誌, Vol.20, No.1, pp.33-47(1996).
- [11] 山崎浩也,松田稔樹問題解決フレームワークに基づく数学 「課題学習」の授業設計支援 (学習支援環境とデータ分析/一 般), 日本教育工学会研究報告集, Vol.15, No.1, pp.323-330(2015).
- [12] 根本淳,鈴木克明:ゴールベースシナリオ(GBS)理論の適応 度チェックリストの開発(<特集>実践段階の e ラーニング), 日本教育工学会論文誌,Vol.29,No.3,pp.309-318(2006).
- [13] Tennyson, R. and Ann, B. (Eds.): Automating instructional design: Computer-based development and delivery tools, pp.377-402, Springer-Verlag(1995).
- [14] Bell, B: Investigate and decide learning environments : Specializing task models for authoring tools design, Journal of the Learning Sciences, Vol.7, No.1, pp.65-105(1998).